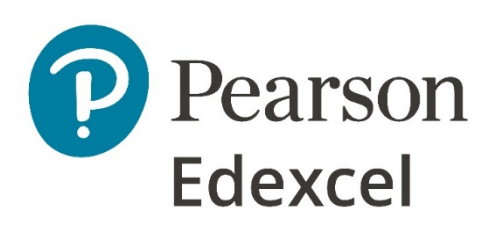

# **Moderation of ePortfolios**

# **Guidance for Centres IAL in Applied ICT**

Issue 3 Mar 2019

## **Contents**

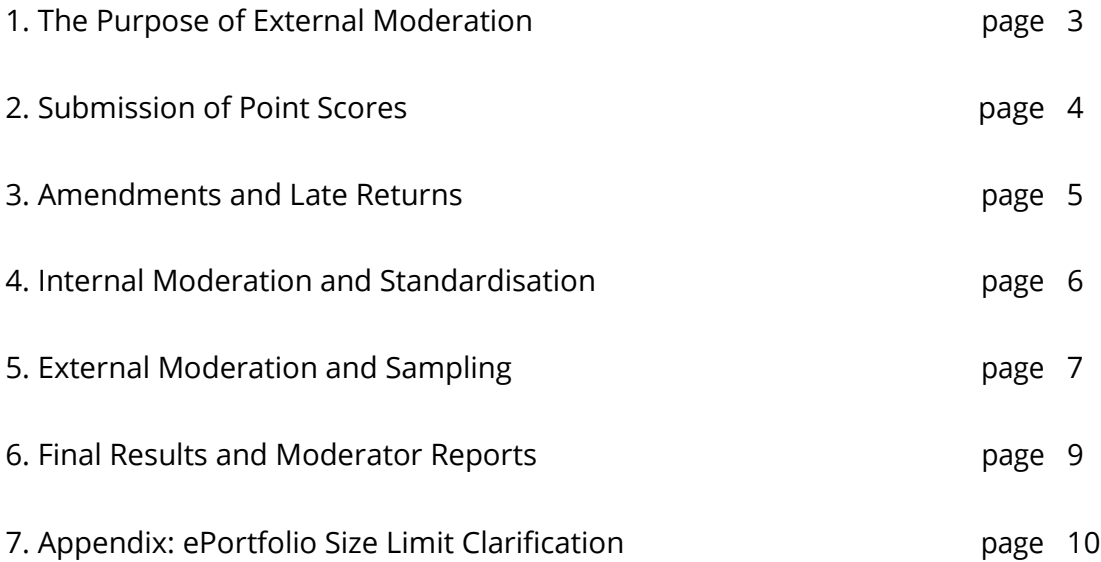

#### **1. The Purpose of External Moderation**

- 1.1 The purpose of external moderation is to determine, through the re-assessment of a sample of candidates' ePortfolios, whether centres are assessing accurately and consistently, to agreed National Standards.
- 1.2 Moderation is concerned solely with judging the quality of centres' assessment decisions through the external moderation of internally assessed and standardised work. It does not extend to the provision of support and guidance to centre staff. The process will inevitably involve implicit support and guidance, through the generation of feedback reports, where centres are deemed to be outside national standards .

#### **2. Submission of Raw Marks**

- 2.1 Centre marks should be submitted via Edexcel Online.
- 2.2 Edexcel Online will be available to submit marks from three weeks prior to the deadline date.
- 2.3 For all up to date deadlines refer to the Key Dates section of the International Information manual at this link https://qualifications.pearson.com/en/support/support-topics/centreadministration/information-manual.html#tab-International
- 2.4 It is essential that Edexcel Online mark submission forms are completed accurately before the deadline to enable Edexcel to issue results.
- 2.5 For each candidate submit the final raw point score according to the relevant scale in the specification.
- 2.6 Registered users should log onto Edexcel Online and navigate to the mark entry screen. Navigate to the screen by selecting the appropriate qualification from the tabs at the top of the window, then select "Search by Course" from the "Candidates" menu option. Select the Course and Session from the drop-down menus then click "Next." Select the "Papers" link next to the unit you wish to submit marks for then the "Coursework Marks" link to navigate to the mark entry screen.
- 2.7 On the Edexcel Online mark submission screen you may enter some or all candidates in a session. Key a mark for each candidate in the mark field beside each candidate. Once the "Submit Marks" button at the bottom of the screen is selected and confirmed it will not be possible to amend a candidate's mark, where it has been keyed, however it will be possible to view it. Candidates for whom a mark has not been keyed will remain available to enter a mark in subsequent Edexcel Online sessions.
- 2.8 A score of zero should only be used if a candidate has submitted work that is found to meet none of the assessment criteria. It should not be used where work has not been submitted.
- 2.9 An 'X' should be entered for any candidate who is absent, withdrawn or has failed to submit any work, even if Special Consideration or an aegrotat award has been requested.
- 2.10 It is the centre's responsibility to ensure that raw marks are submitted by the deadline, are accurate, and are in the appropriate format/scale.

#### **3. Amendments and Late Returns**

- 3.1 If raw marks that have already been submitted require amendment, please email **courseworkmarks@pearson.com**, stating centre, subject, paper and candidate details, along with the amended point score. A valid reason for amendment must be provided. The late submission of additional work is not regarded as a valid reason.
- 3.2 Amendments can also be emailed to **[eportfolio@edexcel.org.uk](mailto:eportfolio@edexcel.org.uk)** but these must come from an official centre email address. Edexcel cannot accept amendments from personal accounts (hotmail, yahoo etc). Emailed amendments must also detail valid reasons, as described above.
- 3.3 If centres attempt to return raw marks after the deadline, these returns will be flagged, and Edexcel will not guarantee the delivery of results on time.
- 3.4 We strongly recommend that, where late or incorrect returns have been made, centres should warn candidates that their results may be late. This is particularly important where progress to higher education is at stake, so that negotiations can take place with admissions authorities.

#### **4. Internal Moderation and Standardisation**

- 4.1 Before work can be internally moderated it is important that all assessors working with the programme team are fully familiar with the assessment methodology.
- 4.2 When preparing the sample to send to the moderator, please ensure that a clear and comprehensive Assessor Record Sheet for each sample candidate is submitted to identify the evidence for each criterion claimed. Also make sure that only relevant work is contained in the ePortfolios.
- 4.3 Any supplementary material, which does not form part of the assessment evidence, should be removed.
- 4.4 All evidence should be submitted on CD-Rom or Memory Stick in accordance with the guidance provided in this document.
- 4.5 When standardising assessment, the programme team should ensure that their internal moderation process covers the assessment decisions of all assessors in the team. Samples of work across all available grade boundaries must be internally moderated and made available for external moderation.

#### **5. External Moderation and Sampling**

- 5.1 All External Moderation is done postally. There are no centre visits.
- 5.2 Centres are expected to provide a sample of their candidates' ePortfolios on CD-Rom/Memory Stick for each unit entered in each series. The candidates to include in the sample are indicated on Edexcel Online by a tick in the "sample" column, up to a maximum of ten candidates. (For cohorts of ten or fewer candidates all candidates will be requested as part of the sample). The sample may be viewed at the same time as marks are entered (see Section 2.6, above).
- 5.3 If the sample indicated online does not include the candidate with the highest marked ePortfolio, and that with the lowest marked ePortfolio above zero these should also be included on the CD-Rom/Memory Stick.
- 5.4 If the sample indicated online has not included a full sample of ten (or all the candidates in a cohort of fewer than ten) then you must manually select candidates to make the sample up to ten. A sample of ten must always be provided for cohorts of ten or more.
- 5.5 If any of the sample indicated online have been withdrawn or are absent (marked by an X) then you must manually substitute other candidate/s in their place.
- 5.6 If you are manually selecting for any reason you should ensure a set of candidates across the ability range.
- 5.7 The maximum number of ePortfolios supplied on any one sample CD-Rom/Memory Stick will be twelve. The minimum number will be ten, unless the cohort consists of fewer than ten candidates.
- 5.8 The sample ePortfolios should be burnt/saved to the removable media, and these should be tested for readability and accuracy, all ePortfolios should run stand alone on the removable media without the need for internet or network access of any kind.
- 5.9 One CD-Rom/Memory Stick per unit should be submitted for moderation.
- 5.10 For each CD-Rom/Memory Stick a separate folder on the top-most level of the folder tree should be created for each of the ten sample candidate ePortfolios. Each folder should be named according to the following naming convention: [centre #]\_[candidate #]\_[first two letters of surname] [first letter of first name]. For example, John Smith with candidate number 9876 at centre 12345 would have an ePortfolio in a folder titled, "12345\_9876\_SM\_J"
- 5.11 For each CD-Rom/memory Stick a separate folder should also be created with all the sample candidates' Assessor Record Sheets copied to it.
- 5.12 Coursework Authentication Sheets (CAS) should also be scanned and included in a separate folder on the CD-Rom/Memory Stick.
- 5.13 Two CD-Roms/Memory Sticks should be burnt/created; the master copy is held securely at the centre and the copy is sent to the moderator.
- 5.14 The master copy should be retained securely by the centre until after the deadline for EAR applications has expired. (This is approximately one month after the issue of results)
- 5.15 Prior to sending the CD-Rom/Memory Stick to the moderator it should be tested to ensure that it functions as expected. Ideally the removable media should be tested on a PC which is not on the centre's own network. This will avoid delays in moderation due to faulty or incorrectly formatted removable media.
- 5.16The CD-Rom/Memory Stick itself should be labelled with the following information: unit number, exam series, centre number, centre name, centre contact name including phone number and email contact details. If there are any problems with the CD-Rom/Memory Stick the moderator receives he or she will seek to contact the named person at the centre via email from these details. If a sticker is used to label the CD-Rom/Memory Stick it should not interfere with the ordinary functioning of the CD-Rom/Memory Stick.
- 5.17 The CD-Rom/Memory Stick containing sample ePortfolios, together with a print-out of the Edexcel Online mark submission, should be posted to reach the moderator by the deadline date.
- 5.18 In addition to the moderator name and address details please label the envelope with your centre number and the unit number being sent as a sample.
- 5.19Note that the sample is identified prior to the complete submission of centre marks, so it is possible to have the sample ready prior to the deadline.
- 5.20The secure and on time delivery of the centre sample to the moderator is primarily the responsibility of the centre.
- 5.21Moderator details are accessible by following the steps for inputting centre marks (see Section 2.6, above) and selecting "Assessment Associates."
- 5.22Please check the moderator details for each unit that is entered as although the same moderator may be allocated for a range of units this may not be the case for all units entered.
- 5.23Work submitted on CD-Rom/Memory Stick will not be returned to centres as it is treated as a copy of the original CD-Rom/Memory Stick, which remains in the possession of the centre.

#### **6. Final Results and Moderator Reports**

- 6.1 If the centre's assessment falls within this, no adjustment will be made to centre submitted marks. If the centre's assessment is out of tolerance, an adjustment may be made to the marks of some, or all, of the candidates entered for that unit.
- 6.2 Final marks for ePortfolio units are generated through a statistical regression procedure, whereby centre-assessed point scores are compared with those submitted by an external moderator. This final result is then converted to an overall UMS for the relevant unit.
- 6.3 External Moderators submit marks to Edexcel for a maximum of 10 candidates per unit. This is the basis upon which final point scores are determined for centres not deemed to be assessing to National Standards.
- 6.4 Eportfolio units are subject to an Awarding process so that Grade boundaries may shift from one moderation series to another.
- 6.5 Feedback reports will be available to centres with the publication of results. The report will be detailed only for units that are deemed to be out oftolerance.
- 6.6 Feedback reports should be downloaded from Edexcel Online.
- 6.7 There may be instances where the moderator identifies that the standards applied by the centre are either too severe or too lenient, compared with the National Standards, but that the work is still within the tolerances allowed. In cases such as these, additional feedback may also be given to centres.

## **7. Appendix: ePortfolio Size Limit Clarification**

#### **Issued: Mar 2019**

The following guidance should be taken into account when setting limitations on the size of candidates' ePortfolios.

The overall size of a candidate's ePortfolio should be a consideration under standard ways of working. There is an expectation that candidates work to a brief which includes a standard size limitation, using file types and folder structures appropriate to this end. It is also expected that candidates do not include in their finished ePortfolio evidence not required, for example draft versions of video clips, or multiple copies of the same file in different folders.

Size limitations have been suggested bearing in mind the size occupied by multimedia / video evidence. Where multimedia or video evidence is not included it is anticipated that candidates' ePortfolios will be smaller. Please observe the following unit specific maximum size guidelines:

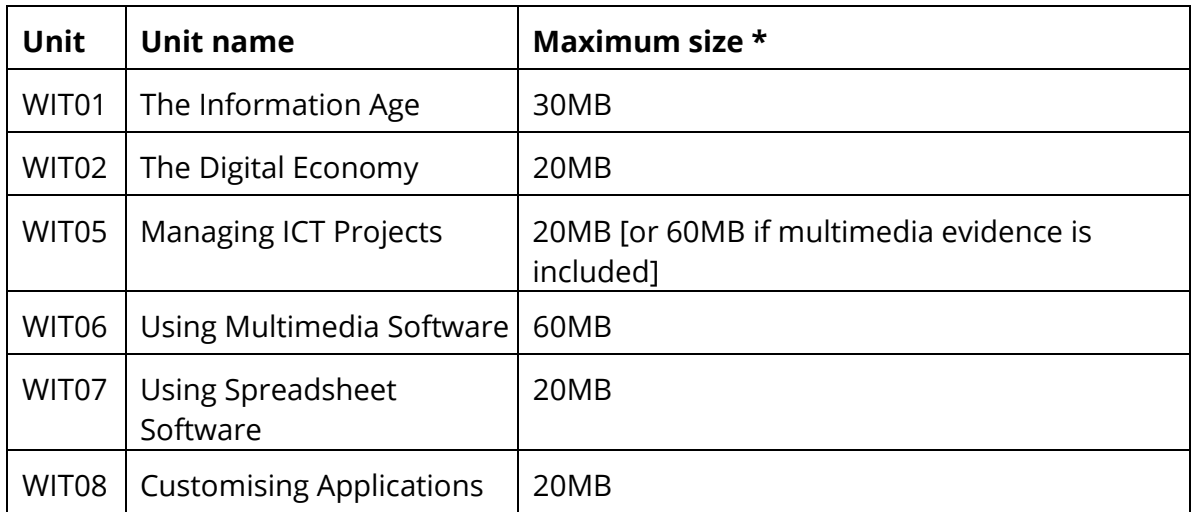

\* Please note that there is no minimum size stipulated.